- **o** typedef unsigned int GLenum
- **of** typedef unsigned int GL bitfield
- **of** typedef int GLint
- **of** typedef int GLsizei
- **typedef unsigned int GLuint**
- typedef float GLfloat
- typedef float GLclampf
- **typedef double GL double**
- typedef void GLvoid

.

- void glutInit(int \*argcp, char \*\*argv)
	- **GIUT**ライブラリを初期化します.
	- 「argc」と「argv」はmain関数の引数,すなわちコマンドライン引数を渡します.これらの引数は, コマンドラインのオプション指定時に用いられます.
- void glutInitDisplayMode(unsigned int mode)
	- 6 ディスプレイの表示モードを設定します.
	- **す「glutInitDisplayMode(GLUT\_RGBA|GLUT\_DOUBLE | GLUT\_DEPTH)」のように書くと,「** RGBAカラーモデル」で「ダブルバッファ」を使い,「デプスバッファ」も使うという指定になります
- void glutInitWindowSize(int width, int height)
	- ウィンドウの初期サイズを設定します.
	- 「width」はウィンドウの幅, 「height」はウィンドウの高さになります.
- void glutInitWindowPosition(int x, int y)
	- ■ウィンドウの左上の位置を指定する.引数は共にピクセル値.
- int glutCreateWindow(char \*title)
	- 6 ウィンドウを生成する. 引数はそのウィンドウの名前となる.
- void glClearColor(GLclampf red, GLclampf green, GLclampf blue, GLclampf alpha)
	- **6 「glClear(GL\_COLOR\_BUFFER\_BIT)」でウィンドウを塗りつぶす際の色を指定します.**
	- 「red」「green」「blue」はそれぞれ「赤」「緑」「青色」の成分の強さを示すGLclampf型(float型と等 価)の値で,0~1の間の値をもちます.1が最も明るく,この3つに(0,0,0)を指定すれば「黒色」 になり,(1,1,1)を指定すれば「白色」になります.
	- 最後の「alpha」は「α値」と呼ばれ,OpenGLでは不透明度として扱われます(0で透明,1で不透 明).ここではとりあえず「1」にしておいてください.
- void glutMainLoop(void)
	- **GIUTのイベントが発生するまで、待機状態になります.**
- **void glutSwapBuffers**(void)
	- 描画の最後で記述する.この関数が実行されると,バックバッファの内容がフロントバッファに転 送される.
- void glClear(GLbitfield mask)
	- 「mask」に指定したバッファのビットを初期化します.
	- **は「glClear(GL\_COLOR\_BUFFER\_BIT | GL\_DEPTH\_BUFFER\_BIT)」と指定すると「カラーバッ** ファ」と「Zバッファ」が初期化されます.
- void glEnable(GLenum cap)
	- **GLenum型の引数「cap」に指定した機能を使用可能にします.**
	- **5 「glEnable(GL\_DEPTH\_TEST)」を実行すると,それ以降「Zバッファ」を使います.**
	- **す「glEnable(GL\_LIGHTING)**」を実行すると、それ以降「陰影付け」の計算をします.
	- **5 「glEnable(GL\_LIGHT0)」を実行すると,0番目の光源を点灯します.**
- void glutDisplayFunc(void (\*)(void)) ■ 引数は開いたウィンドウ内に描画する関数へのポインタです. ウィンドウが開かれたり,他のウィ ンドウによって隠されたウィンドウが再び現われたりしてウィンドウを再描画する必要があるとき に,この関数が実行されます.したがって,この関数内で図形表示を行います. void glutReshapeFunc(void (\*)(int width, int height)) 引数には,ウィンドウがリサイズされたときに実行する関数のポインタを与えます.この関数の引 数にはリサイズ後のウィンドウの幅と高さが渡されます. void glutTimerFunc(unsigned int millis, void (\*)(int value), int value) ■ 指定された時間に呼び出されるコールバック関数を登録します. 異なる時間のコールバック関 数を複数用意できます. **あ「millis」は呼び出される時間をミリ秒で指定します. 少なくとも「millis」ミリ秒後にコールされるよ** うになります. ■ 第3引数の「value」は登録したタイマーコールバック関数に渡されます. void glutKeyboardFunc(void (\*)(unsigned char key, int x, int y)) 引数には,キーがタイプされたときに実行する関数のポインタを与えます.この関数の引数「key 」には,タイプされたキーのASCIIコードが渡されます.また,「x」と「y」にはキーがタイプされた ときのマウスの位置が渡されます. **v**oid glutPostRedisplay(void) ■ ウィンドウを再描画します.glutDisplayFunc()で登録したコールバック関数が呼び出されます. void glViewport(GLint x, GLint y, GLsizei width, GLsizei height) 「ビューポート」を設定します.「ビューポート」とは,開いたウィンドウの中で,実際に描画される 領域のことをいいます.正規化デバイス座標系の2点(-1,-1),(1,1)を結ぶ線分を対角線とする 矩形領域がここに表示されます. 最初の2つのGLint型(int型と等価)の引数「x,y」にはその領 域の左下隅の位置,後の2つのGLsizei型(int型と等価)の「width」と「height」には,それぞれ幅 と高さをデバイス座標系の値,すなわちディスプレイ上の画素数で指定します. glutReshapeFuncで指定されたコールバック関数の引数「width,height」にはそれぞれウィンドウ の幅と高さが入っていますから, glViewport(0,0,width,height)はリサイズ後のウィンドウの全面を 表示領域に使うことになります. void glMatrixMode(GLenum mode)
	- 設定する変換行列を指定します.引数「mode」が「GL\_MODELVIEW」なら「モデルビュー変換 行列」を指定し,「GL\_PROJECTION」なら「透視変換行列」を指定します.
- **v**oid glLoadIdentity(void)
	- これは変換行列を初期化します. 座標変換の合成は行列の積で表されますから, この関数を 使って変換行列に初期値として単位行列を設定します.
- void gluPerspective(GLdouble fovy, GLdouble aspect, GLdouble zNear, GLdouble zFar)
	- 変換行列に透視変換の行列を乗じます.
	- 最初の引数「fovy」はカメラの画角であり,「度」で表します.これが大きいほど広角(透視が強く なり,絵が小さくなります)になり,小さいほど望遠レンズになります.
	- 2つ目の引数「aspect」は画面のアスペクト比(縦横比)であり, 「1」であればビューポートに表示 される図形のx方向とy方向のスケールが等しくなります.
	- 3つ目の引数「zNear」と4つ目の引数「zFar」は表示する奥行き方向の範囲で,「zNear」は手前 (前方面),zFarは後方(後方面)の位置を示します.この間にある図形が描画されます.
- void gluLookAt(GLdouble eyex, GLdouble eyey, GLdouble eyez, GLdouble centerx, GLdouble centery, GLdouble centerz, GLdouble upx, GLdouble upy, GLdouble upz)
	- この最初の3つの引数「eyex, eyey, eyez」は視点の位置,次の3つの引数「centerx, centery, centerz」は目標の位置,最後の3つの引数「upx, upy, upz」は,ウィンドウに表示される画像の「 上」の方向を示すベクトルです.
- void glTranslated(GLdouble x, GLdouble y, GLdouble z)
	- 変換行列に平行移動の行列を乗じます.引数はいずれもGLdouble型で,3つの引数「x」「y」「z 」には現在の位置からの相対的な移動量を指定します.
- void glBegin(GLenum mode)
	- void glEnd(void)
		- **5 「glBegin」と「glEnd」の間に指定した頂点座標を使って、描画を行います.**
		- **あ**描画内容は「mode」に指定します. 「mode」には「GL\_LINE\_STRIP」や「GL\_LINES」や「
		- GL\_TRIANGLES」や「GL\_QUADS」や「GL\_POLYGON」などが指定できます.
- void glVertex3d(GLdouble x, GLdouble y, GLdouble z)
	- void glVertex3dv(GLdouble \*v)
		- 5 3次元の座標値を設定します.
		- **引**数はGLdouble型の (x, y, z)で指定します.
		- 引数として3つの要素をもつGLdouble型の配列vで指定する関数も用意されています.
- void glNormal3d(GLdouble nx, GLdouble ny, GLdouble nz)
- void glNormal3dv(GLdouble \*v)

.

- 単位法線ベクトルを設定します.
- 引数はGLdouble型の(nx, ny, nz),または,3つの要素をもつGLdouble型の配列vで指定します
- void glLightfv(GLenum light, GLenum pname, GLfloat \*params)
	- 6 光源の属性と位置などを設定します
	- lightには設定する光源の番号に応じてGL\_LIGHT0~GL\_LIGHT7のいずれかを指定します
	- **T** pnameにGL\_POSITIONを指定すると, paramsでfloat型の配列を指定することで, 光源の位置 (x,y,z,w)を設定できます.点光源はw=1として(x,y,z)で座標を指定します.平行光源はw=0とし て(x,y,z)で方向ベクトルを指定します.
- void glutSolidSphere(GLdouble radius, GLint slices, GLint stacks)
	- G GLUTが提供する3D基本オブジェクトの1つ.球.球の中心は、初期値では原点にある.
	- radius 球の半径
	- **5** slices 緯度方向の分割数
	- **5** stacks 経度方向の分割数

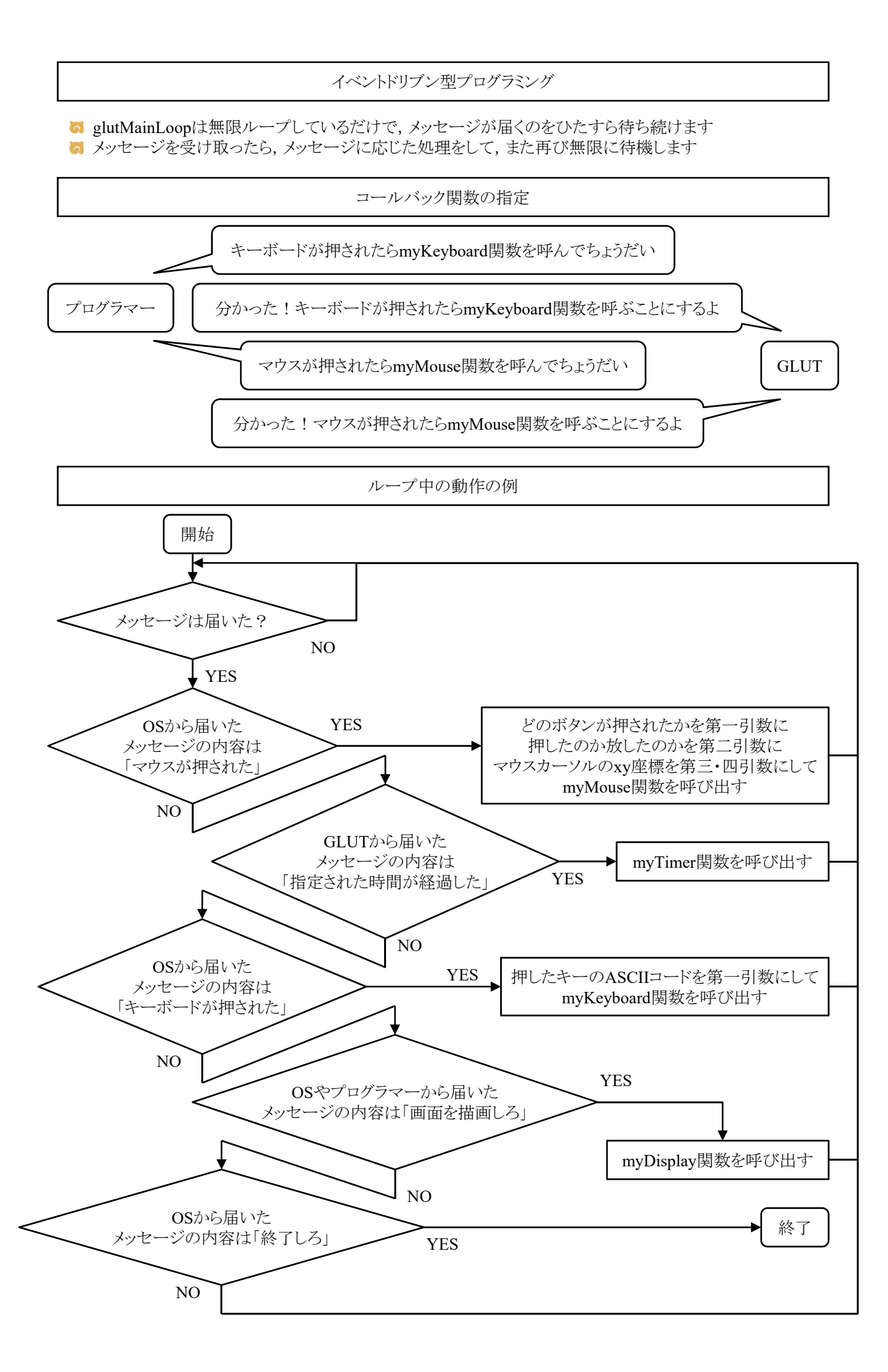

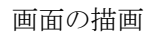

**G** glClearで画面を消去してglutSwapBuffersで描画します

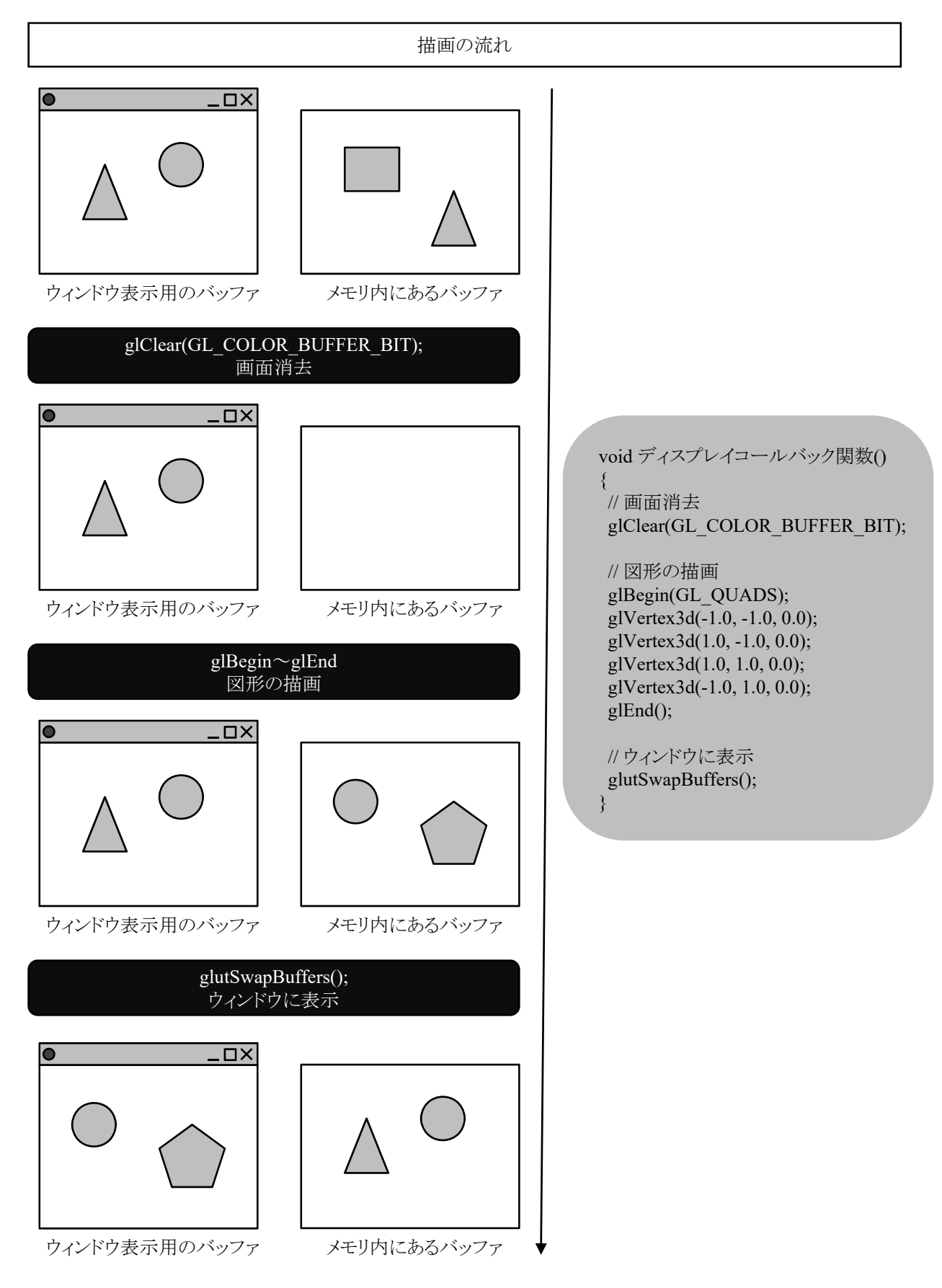

タイマー

void glutTimerFunc(unsigned int msecs, void (\*func)(int value), int value)

- 指定された時間に呼び出されるコールバック関数を登録します. 異なる時間のコールバック関 数を複数用意できます.
- 「msecs」は呼び出される時間をミリ秒で指定します.少なくとも「msecs」ミリ秒後にコールされるよ うになります.
- 第3引数の「value」は登録したタイマーコールバック関数に渡されます.

void glutPostRedisplay(void)

ウィンドウ内の再描画を行います.より正確には,現在のウィンドウをマークして,「display関数」 を呼び出します.

glutTimerFunc(50,myTimer,1); // 50ミリ秒後にmyTimer関数を呼べ void myTimer(int value) { // 描画オブジェクトの座標や各種パラメータを変更する処理を行う glutTimerFunc(50,myTimer,1); // 再び50ミリ秒後にmyTimer関数を呼べ elutPostRedisplay(); // ウィンドウの内容を再描画しろ(新しい座標やパラメータで描画)

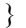

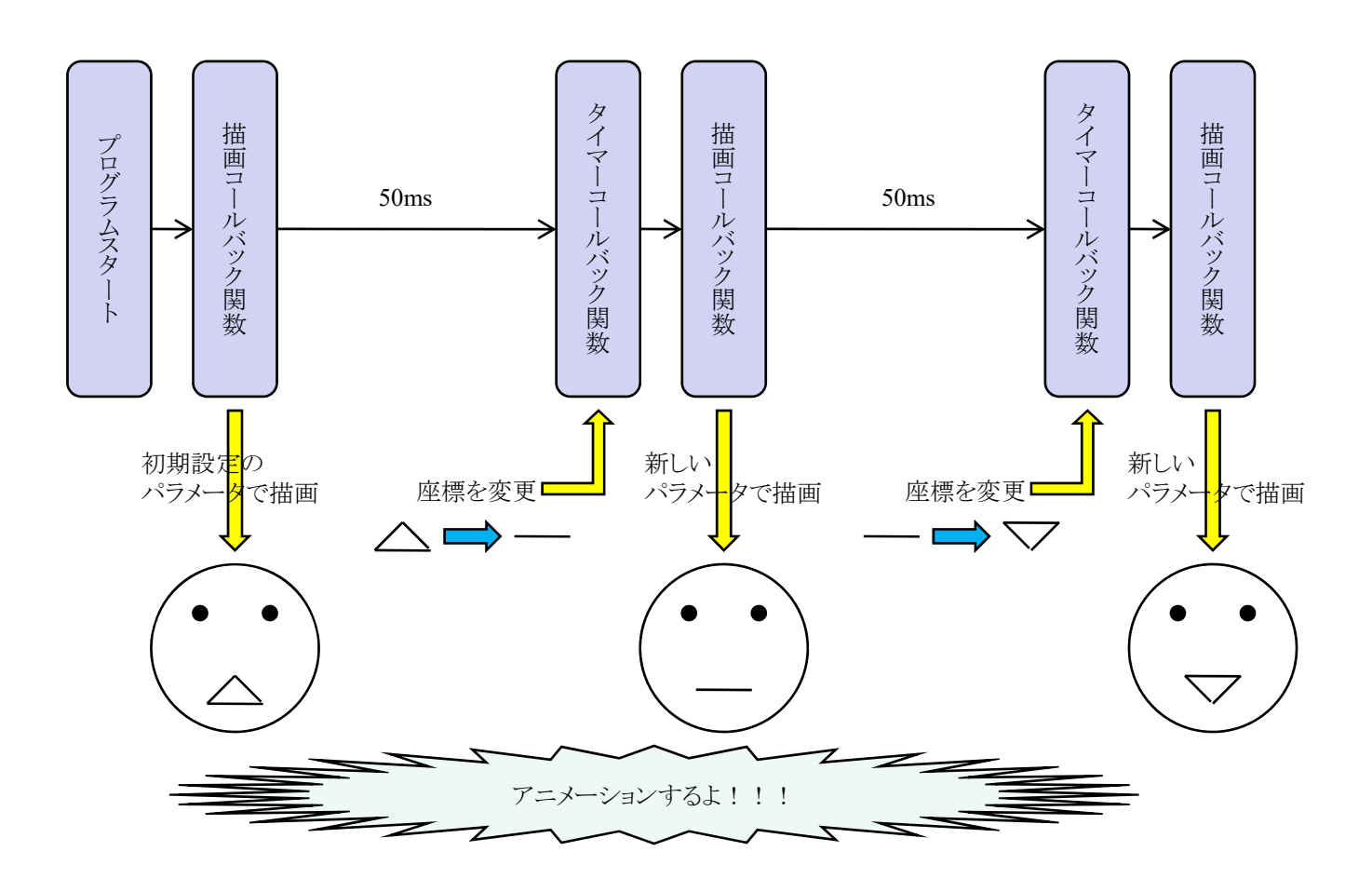

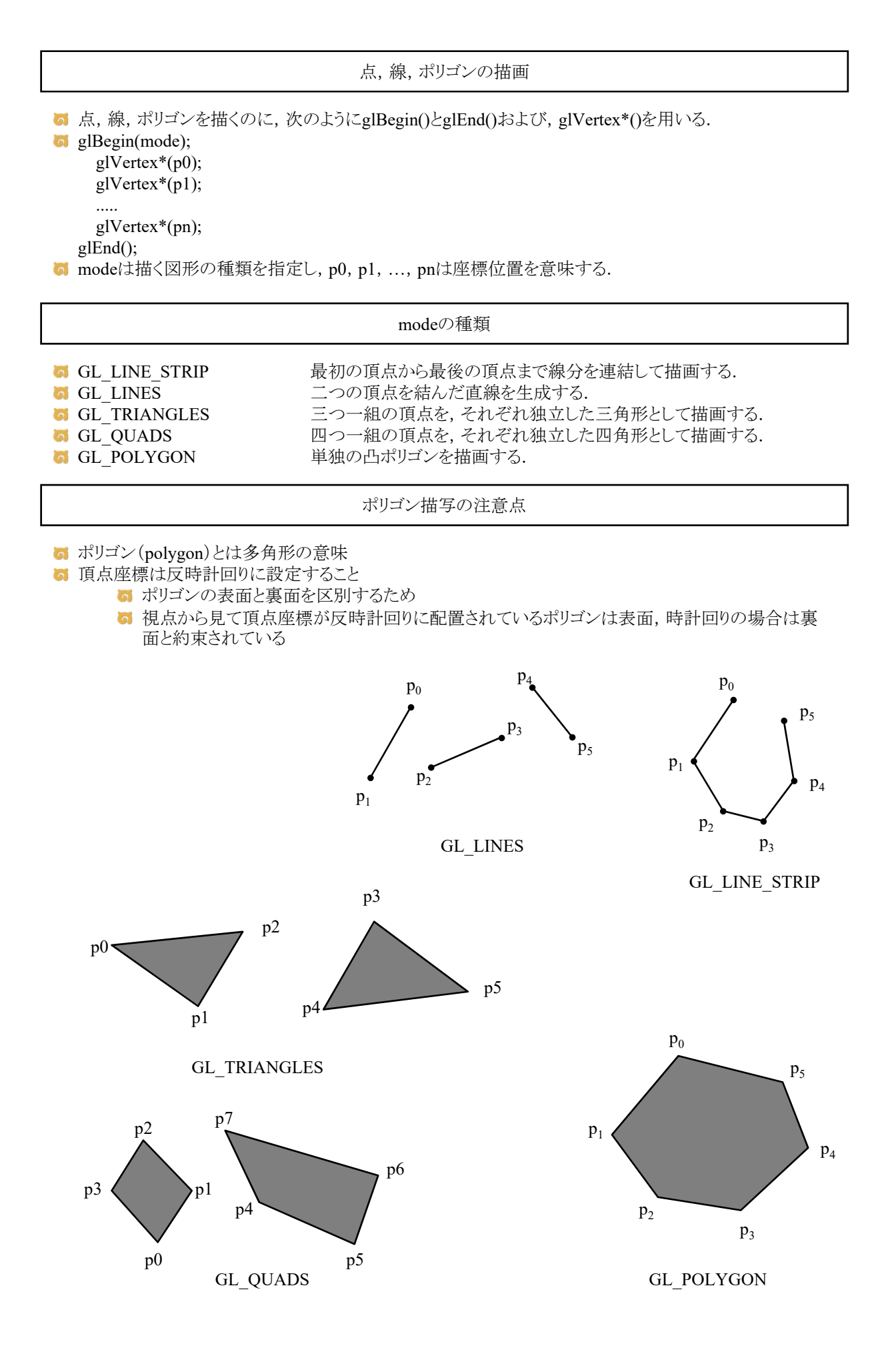

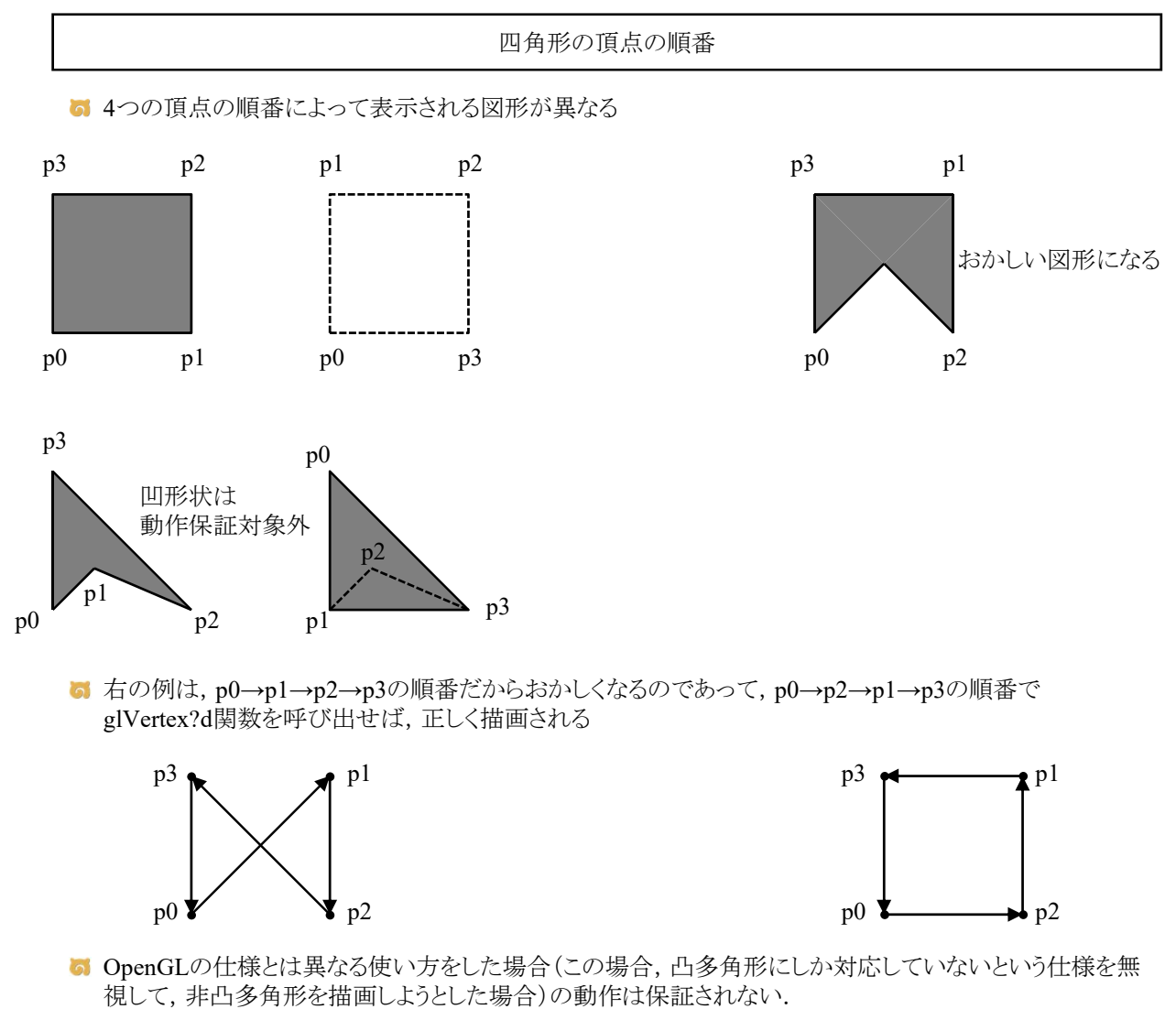

- http://monobook.org/wiki/OpenGL
- 通常, 凹多角形は三角形に分割して, 凸多角形で表現するのが普通(検索キーワード:三角形分割)

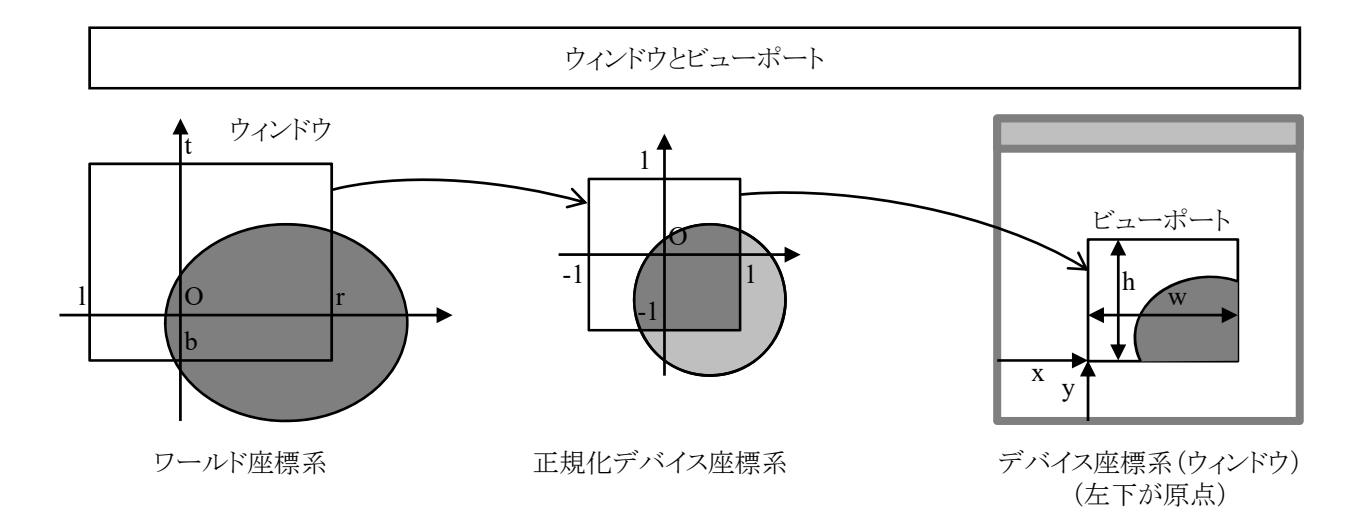

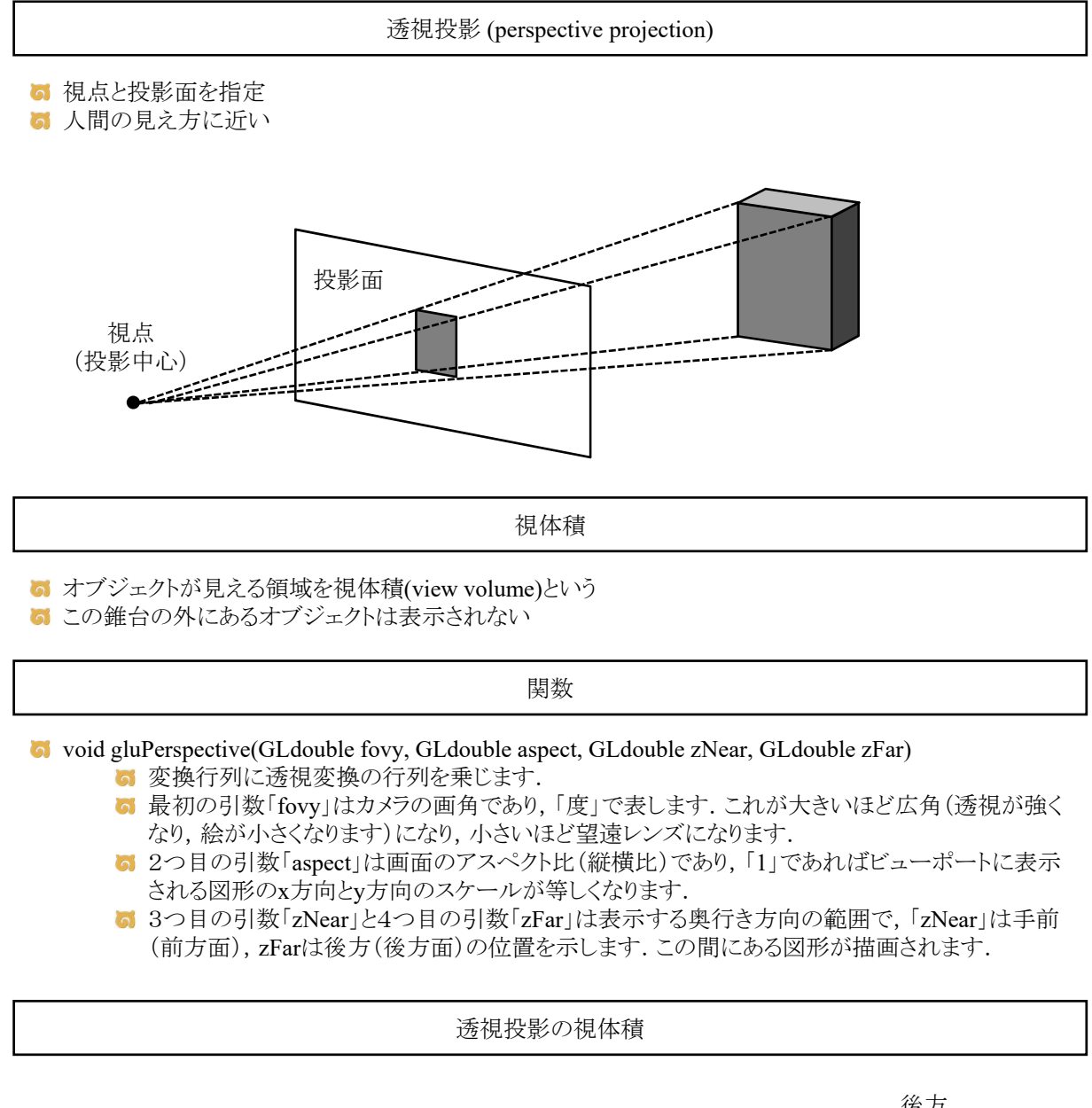

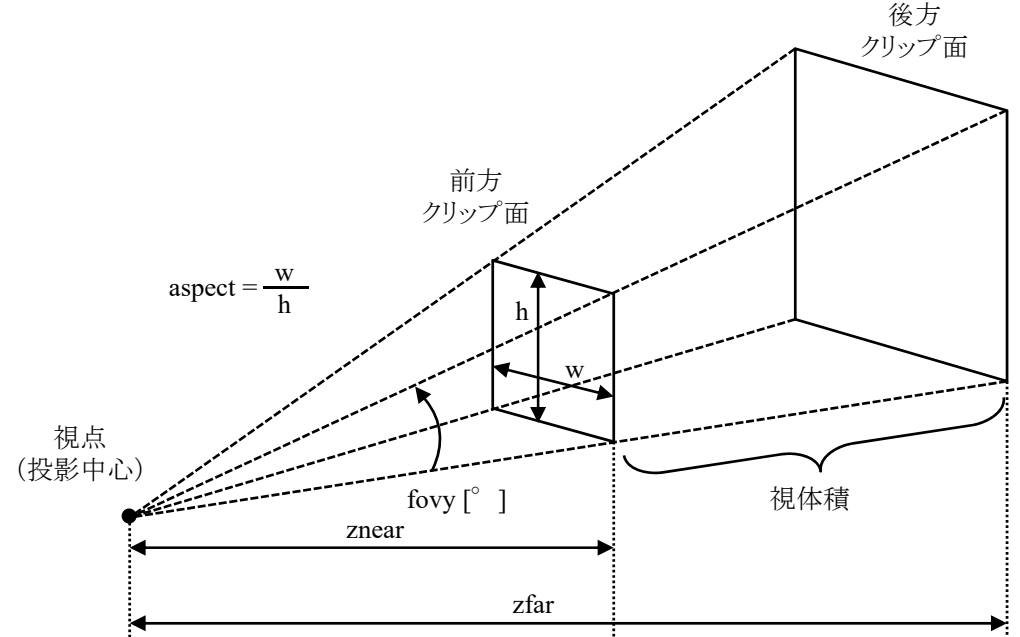

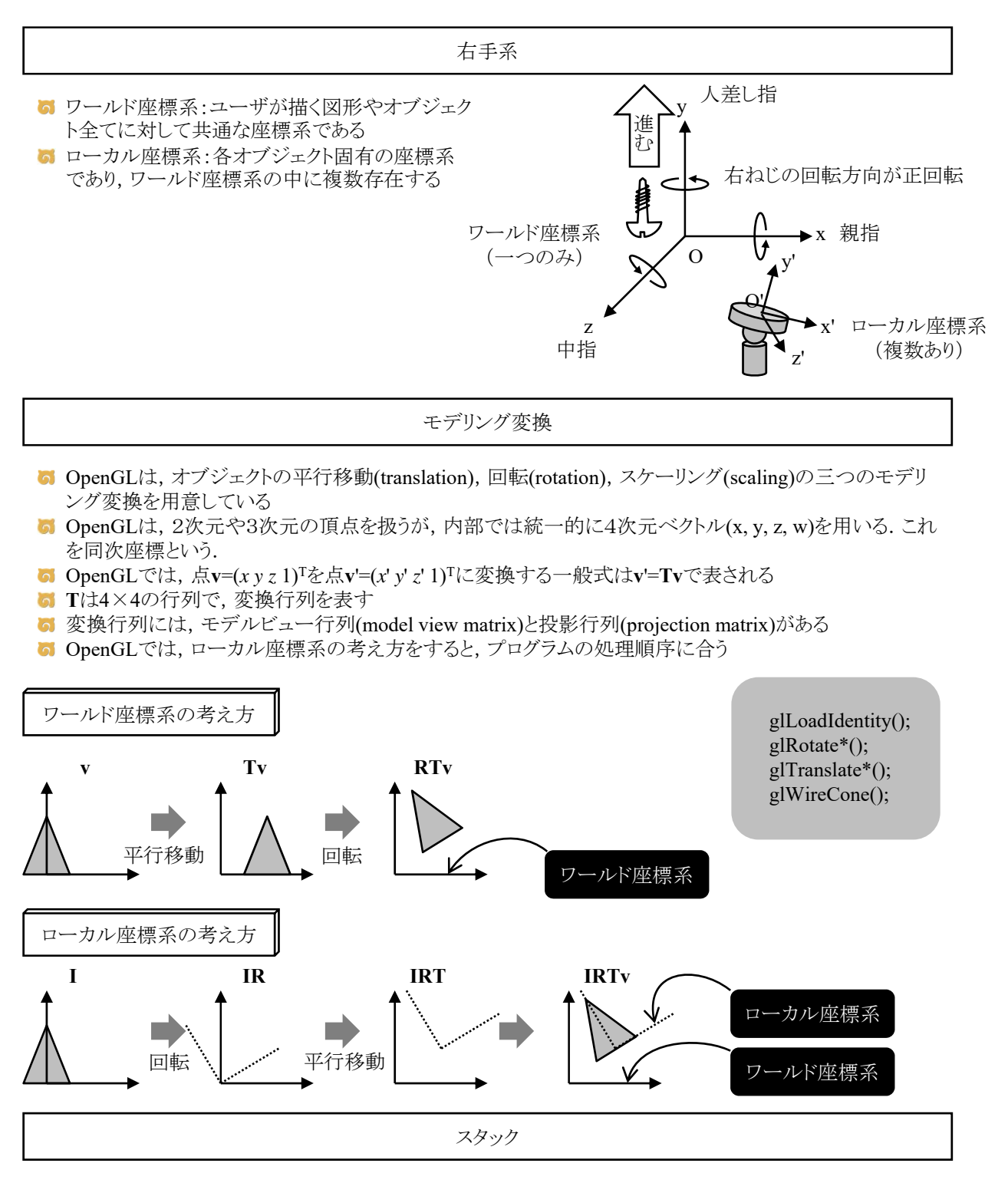

■ OpenGLでは、変換行列をスタック領域に格納することができる

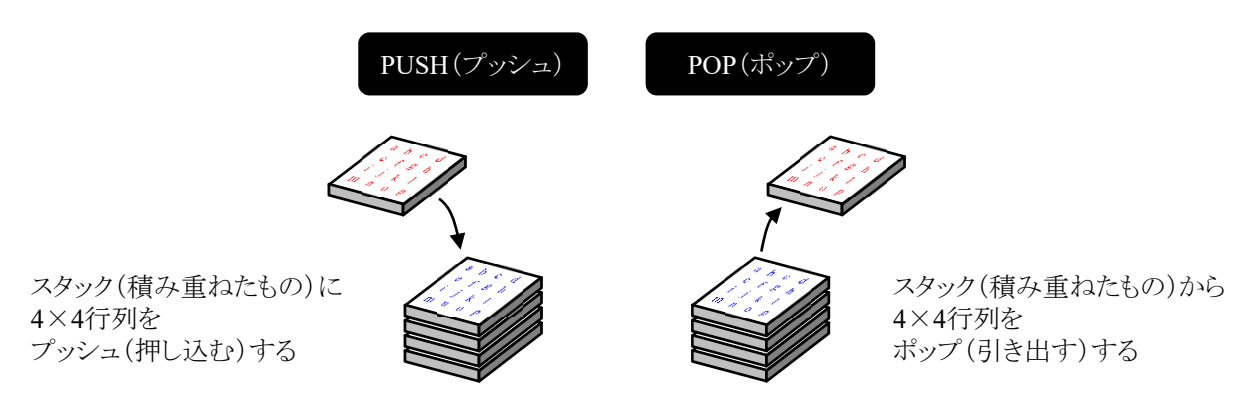

#### 平行移動

### glVertex?d関数(頂点の座標を変更する場合)

glVertex?d関数で頂点の座標を指定できるので,この数値を変えることで図形を移動できます

例1 glBegin(GL\_QUADS); glVertex3d(posx-0.5, posy-0.5, 0.1); glVertex3d(posx+0.5, posy-0.5, 0.1); glVertex3d(posx+0.5, posy+0.5, 0.1); glVertex3d(posx-0.5, posy+0.5, 0.l); glEnd();

glTranslated関数(座標系を変更する場合)

■ glTranslated関数でローカル座標系を平行移動できるので,ローカル座標系を移動させたあと,図形の 描画命令を書けばいいわけです

ローカル座標系から見れば図形は移動していませんが,ワールド座標系から見れば図形が移 動しているかのように見えます

## 例1

glPushMatrix(); glTranslated(posx, posy, 0.5); glutSolidSphere(1.0, 10, 10); glPopMatrix();

例2 glPushMatrix(); glTranslated(posx, posy, 1.9); myHuman(timestep, cycle); glPopMatrix();

## 例3

glPushMatrix(); glTranslated(posx, posy, 0.1); glBegin(GL\_QUADS); glVertex3d(-0.5, -0.5, 0.0); glVertex3d(+0.5, -0.5, 0.0); glVertex3d(+0.5, +0.5, 0.0); glVertex3d(-0.5, +0.5, 0.0); glEnd(); glPopMatrix();

- 法線は,面に垂直な方向を指しているベクトルです. OpenGLでは,各ポリゴン,または各頂点に対して 法線を指定できます.
- 現在の法線はglNormal\*()で設定します. それ以降に呼び出されたglVertex\*()で指定した頂点に現在 の法線が割り当てられます.

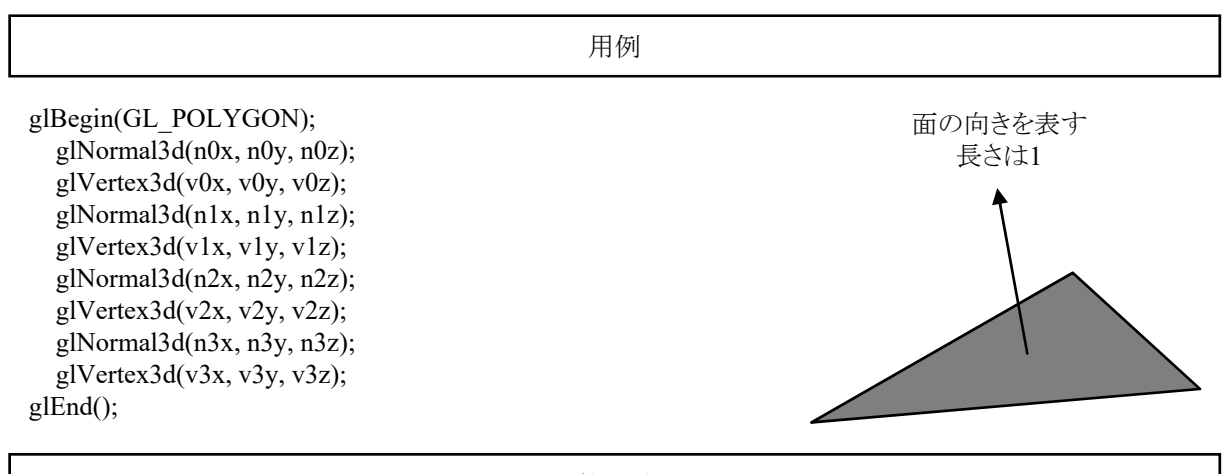

関数の説明

void glNormal3d(GLdouble nx, GLdouble ny, GLdouble nz); 6 法線ベクトルを設定します.

```
視点変換
```
- void gluLookAt(GLdouble ex, GLdouble ey, GLdouble ez, GLdouble cx, GLdouble cy, GLdouble cz, GLdouble ux, GLdouble uy, GLdouble uz)
	- この最初の3つの引数「ex, ey, ez」は視点の位置,次の3つの引数「cx, cy, cz」は目標の位置, 最後の3つの引数「ux, uy, uz」は,ウィンドウに表示される画像の「上」の方向を示すベクトルで す.

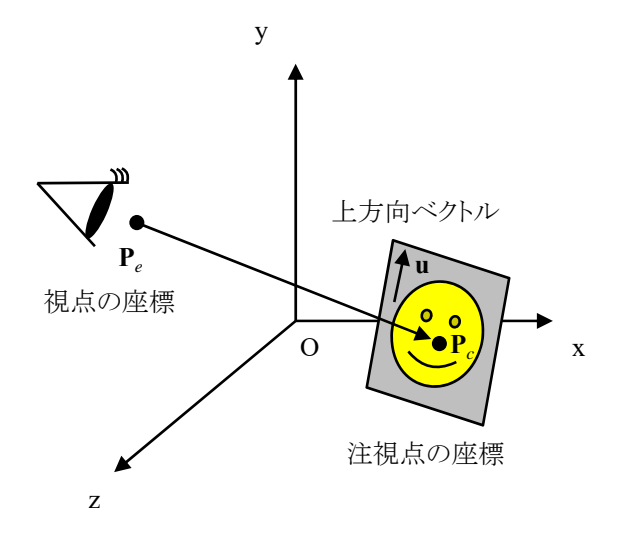

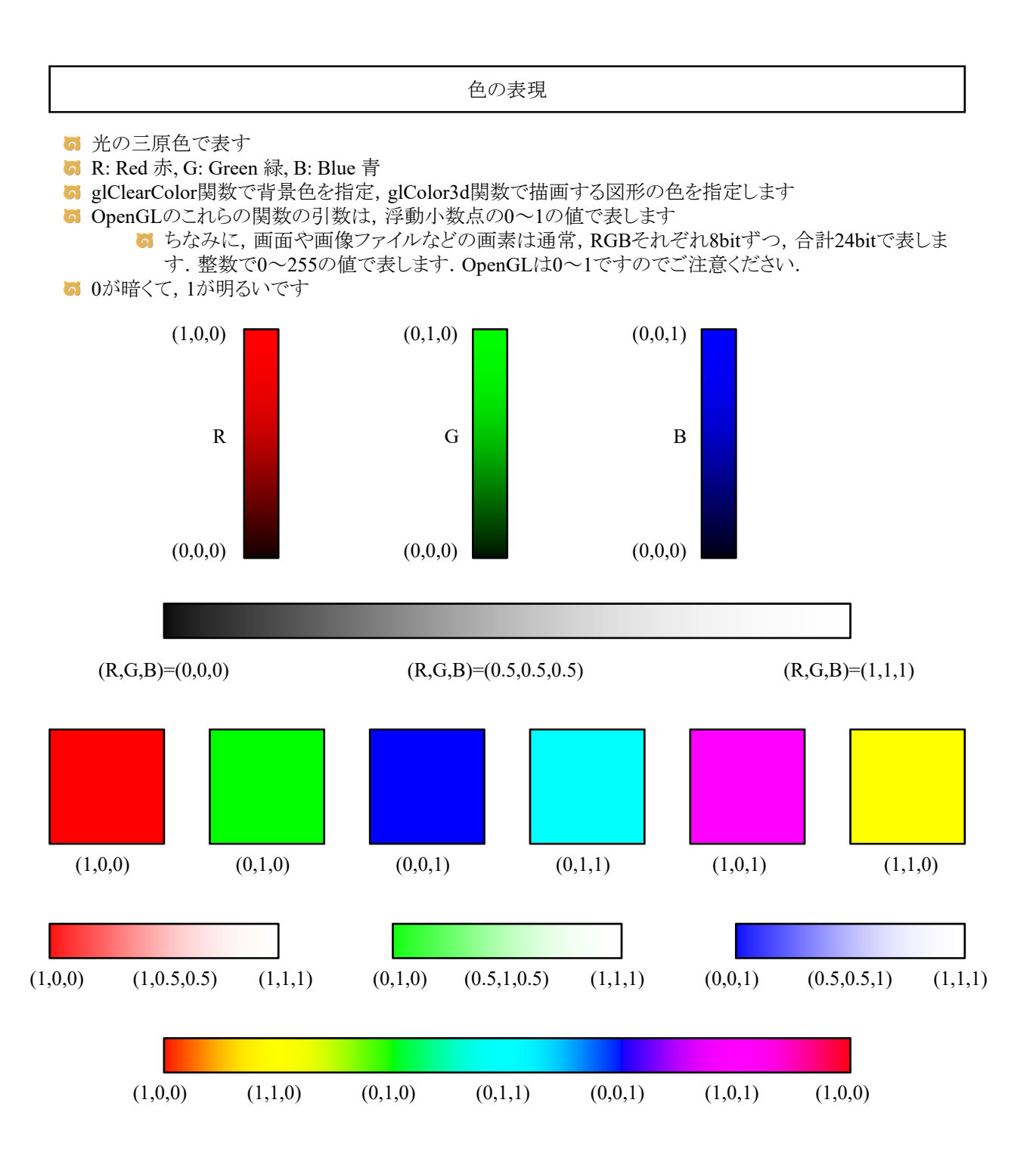

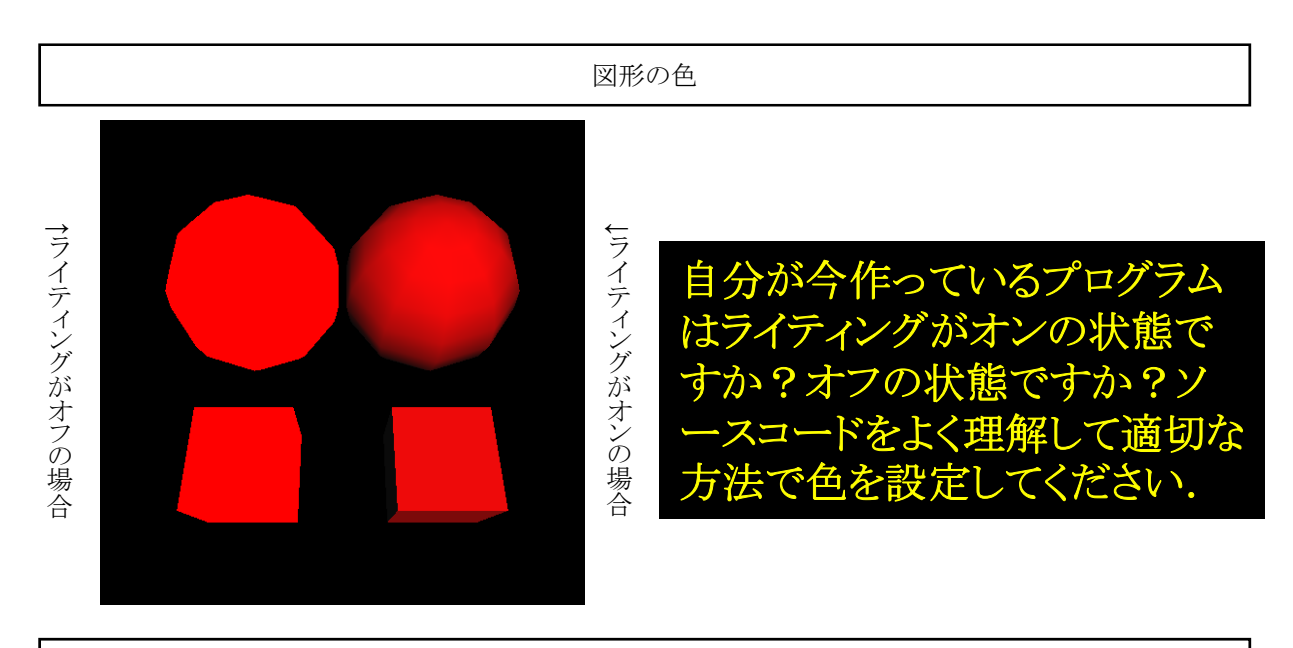

glColor3d関数(ライティングしない場合)

**め** 初期状態ではglDisable(GL\_LIGHTING), すなわち, ライティング計算をしない状態になっています.

5 陰影は計算されません.

**6** 図形の色はglColor3d関数で指定します.

例1 glColor3d(1.0, 0.0, 0.0); glutSolidSphere(1.0, 10, 10);

例2 glColor3d(1.0, 0.0, 0.0); glBegin(GL\_QUADS); glVertex3d(-1.0, -1.0, 0.0); glVertex3d(1.0, -1.0, 0.0); glVertex3d(1.0, 1.0, 0.0); glVertex3d(-1.0, 1.0, 0.0); glEnd();

glMaterialfv関数(ライティングする場合)

**G** elEnable(GL\_LIGHTING)で、ライティング計算をする状態になります.

- **di** glEnable(GL\_LIGHT0)などで, 光源を点灯する必要があります.
- 光源と法線の関係を使って陰影が計算されます.
- 図形には法線が正しく設定されていなければいけません.
- **6** 図形の色はglMaterialfv関数で指定します.

# 例1

float red[4] =  $\{ 1.0f, 0.0f, 0.0f, 1.0f \}$ ; glEnable(GL\_LIGHTING); glEnable(GL\_LIGHT0); glMaterialfv(GL\_FRONT, GL\_DIFFUSE, red); glutSolidSphere $(1.0, 10, 10)$ ;

# 例2

float red[4] =  $\{ 1.0f, 0.0f, 0.0f, 1.0f \}$ ; glEnable(GL\_LIGHTING); glEnable(GL\_LIGHT0); glMaterialfv(GL\_FRONT, GL\_DIFFUSE, red); glBegin(GL\_QUADS); glNormal3d(0.0, 0.0, 1.0); glVertex3d(-1.0, -1.0, 0.0); glVertex3d(1.0, -1.0, 0.0); glVertex3d(1.0, 1.0, 0.0); glVertex3d(-1.0, 1.0, 0.0); glEnd();

光源の有効・無効化

**b** glEnable(GL\_LIGHTING); 光源による陰影を計算する機能をオンにする **G** glEnable(GL LIGHTn); ■ 番号n=0~7の光源を点灯する glLightfv(GL\_LIGHTn, pname, params); ■ 番号n=0~7の光源の属性を設定する  $\blacksquare$ glほにゃらら $(\bar{\theta}|\bar{\tilde{\theta}})$ ; ■ 光源が点灯された状態で描画したいシーンのOpenGL命令を実行する glDisable(GL\_LIGHTn); 5 番号n=0~7の光源を消灯する glDisable(GL\_LIGHTING); ■ 光源による陰影を計算する機能をオフにする

void glLightfv(GLenum light, GLenum pname, GLfloat \*params)

- 光源の属性と位置などを設定します
- lightには設定する光源の番号に応じてGL\_LIGHT0~GL\_LIGHT7のいずれかを指定します

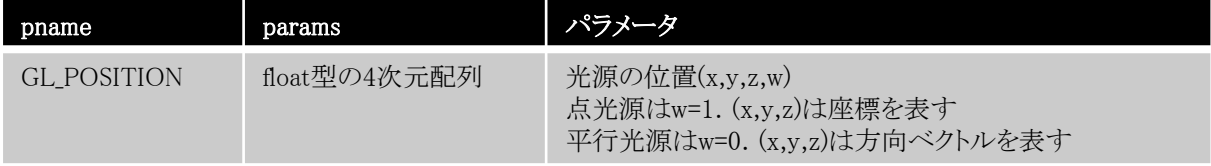

位置関係は以下の通り(z座標は,変数Rで指定されている)

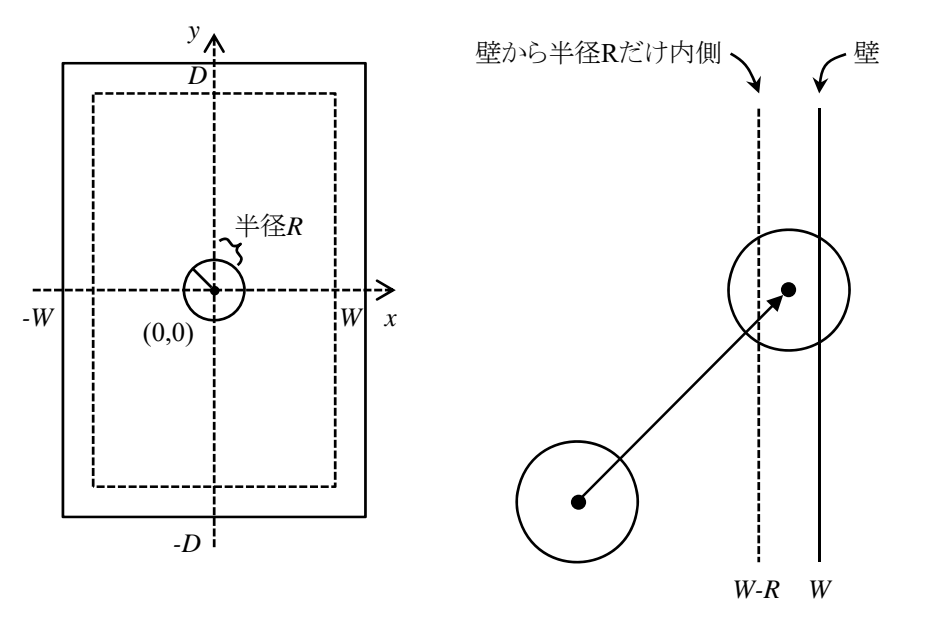

▲ 壁に垂直な速度成分の符号を反転する

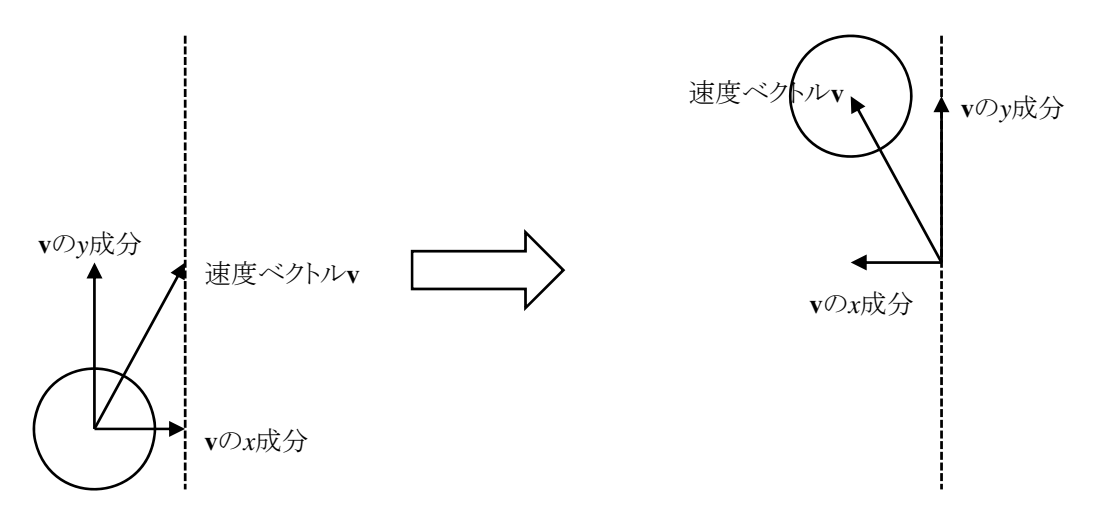

床に垂直な速度成分の符号を反転する

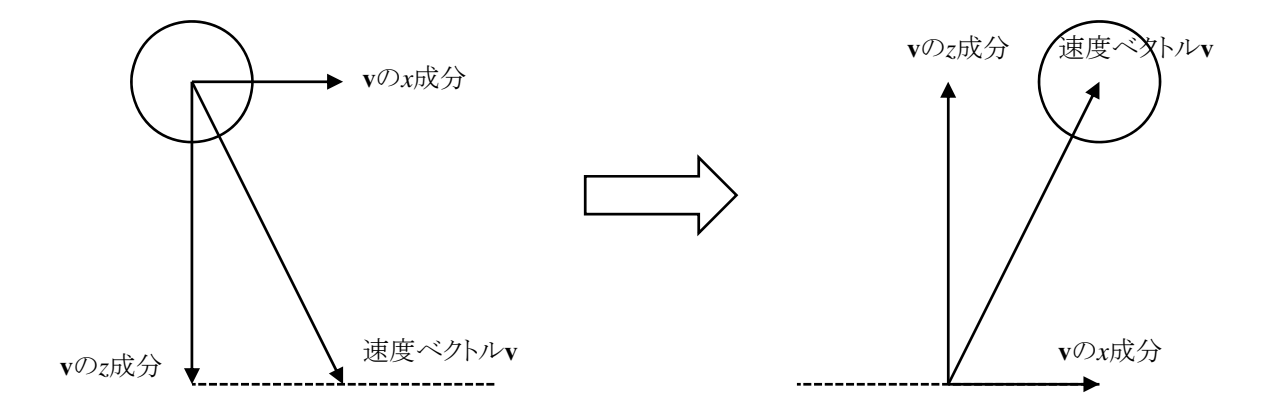

位置と速度

単位時間あたりで更新

$$
\frac{d\mathbf{p}}{dt} = \mathbf{v}
$$

離散化  $p(t + \Delta t) - p(t) = v(t)\Delta t$ 擬似ソースコード

p: 位置, v: 速度, t: 時刻, Δt: ある微小な時間(今回の実装では1と設定している)

### 速度と加速度

単位時間あたりで更新

$$
\frac{d\mathbf{v}}{dt} = \mathbf{a} \qquad \qquad \sum_{\text{min } t \in \mathbb{R}^n} \mathbf{v}(t + \Delta t) - \mathbf{v}(t) = \mathbf{a}(t)\Delta t \qquad \qquad \sum_{\text{min } t \in \mathbb{R}^n} \mathbf{v} \leftarrow \mathbf{v} + \mathbf{a}
$$

v: 速度, a: 加速度, t: 時刻, Δt: ある微小な時間(今回の実装では1と設定している)

床との反射の実装

- 床に反射した場合,速度ベクトルのz成分の符号を反転する
- 実装によっては,さらに速度ベクトルのz成分を加速度の分だけ引き算しないと位置エネルギーが保存さ れない場合がある

今回の場合,実装の都合上,加速度の分だけ引き算している

課題

壁と床にボールがはねかえるCGを作れ

ボールは重力方向に重力加速度がかかるものとする

```
#include <stdlib.h>
#include <stdio.h>
#include <GL/glut.h>
int winw, winh;
const int delay = 15;
const double \overrightarrow{W} = 4;
const double D = 6;
const double R = 0.3;
const double G = 0.01;
double ballP[3] = \{ 0.0, 0.0, 5.0 \};
double ballV[3] = { 0.1, 0.1, 0.0 };
double ballA[3] = { 0.0, 0.0, -G };
double wallN[4][3] = {\{ 0.0, 1.0, 0.0 \},
    \{-1, 0, 0, 0, 0, 0\},
    \{ 0.0, -1.0, 0.0 \},
    \{ 1.0, 0.0, 0.0 \}};
double wallP[8][3] = \{\{ -\mathbb{W}, -\mathbb{D}, 0.0 \},\{-W, -D, 5, 0\},
    \{ W, -D, 0.0 \},
    \{ W, -D, 5, 0 \},
    \{W, D, 0.0\},
    { W, D, 5.0 },
    \{-W, D, 0.0\},
    \{-W, D, 5.0\}};
void myGround()
{
    int i;
   glBegin(GL_QUADS);
    glNormal3d(0.0, 0.0, 1.0);
   glVertex3d(-W, -D, 0.0);
   glVertex3d(W, -D, 0.0);g1Vertex3d(W, D, 0.0);
   glVertex3d(-W, D, 0.0);for (i = 0; i \langle 4; i^{+} \rangle {
       glNormal3dv(wallN[i]);
       glVertex3dv(wallP[(i * 2 + 0) % 8]);
       glVertex3dv(wallP[(i * 2 + 1) % 8]);
       glVertex3dv(wallP[(i * 2 + 3) % 8];glVertex3dv(wallP[(i * 2 + 2) % 8]);
    }
   glEnd();
```

```
}
```

```
void myDisplay()
{
   static float lightPos[4] = \{ 0.0f, 0.0f, 10.0f, 1.0f \};
   glClearColor(0.0, 0.0, 0.0, 1.0);
   glClear(GL_COLOR_BUFFER_BIT | GL_DEPTH_BUFFER_BIT);
   glEnable(GL_DEPTH_TEST);
   glEnable(GL_LIGHTING);
   glEnable(GL_LIGHT0);
   glMatrixMode(GL_PROJECTION);
   glLoadIdentity();
   gluPerspective(60.0, (double)winw / (double)winh, 0.1, 100.0);
   glMatrixMode(GL_MODELVIEW);
   glLoadIdentity();
   {\tt glulLookAt}\,(0.\ 0,\ -10.\ 0,\ \ 10.\ 0,\ \ 0.\ 0,\ \ 0.\ 0,\ \ 0.\ 0,\ \ 0.\ 0,\ \ 0.\ 0,\ \ 1.\ 0)\;;glLightfv(GL_LIGHT0, GL_POSITION, lightPos);
   myGround();
   glTranslated(ballP[0], ballP[1], ballP[2]);
   glutSolidSphere(R, 20, 20);
   glutSwapBuffers();
}
void myReshape(int width, int height)
{
   winw = width;
   winh = height;
   glViewport(0, 0, winw, winh);
}
void myTimer(int value)
{
    if (value == 1) {
        // [課題] ここから
        ballP[2] += ballV[2];ballV[2] += ballA[2];if (ba11P[2] < R) ballV[2] = -ballV[2] - G;
       // [課題] ここまで適切に修正
       glutTimerFunc(delay, myTimer, 1);
       glutPostRedisplay();
   }
}
void myKeyboard(unsigned char key, int x, int y)
{
   if (key == 0x1B) exit(0);}
void myInit(char* progname)
{
   glutInitDisplayMode(GLUT_RGBA | GLUT_DOUBLE | GLUT_DEPTH);
   glutInitWindowSize(500, 500);
   glutInitWindowPosition(0, 0);
   glutCreateWindow(progname);
}
int main(int argc, char* argv[])
{
   glutInit(&argc, argv);
   mVInit(argv[0];
   glutKeyboardFunc(myKeyboard);
   glutTimerFunc(delay, myTimer, 1);
   glutReshapeFunc(myReshape);
   glutDisplayFunc(myDisplay);
   glutMainLoop();
   return 0;
}
```